Министерство науки и высшего образования Российской Федерации Федеральное государственное бюджетное образовательное учреждение высшего образования «Смоленский государственный университет»

Кафедра географии

*«Утверждаю»*  Проректор по учебнометодической работе \_\_\_\_\_\_\_\_\_\_\_\_Ю.А. Устименко «09» сентября 2021 г.

## **Рабочая программа дисциплины Б1.Б.15 "ГЕОГРАФИЧЕСКИЕ ИНФОРМАЦИОННЫЕ СИСТЕМЫ"**

Направление подготовки: 21.03.02 «Землеустройство и кадастры» Направленность: Кадастр недвижимости Курс – 2, 3 Семестр  $-4$ , 5 Форма обучения – очная Всего зачетных единиц –5; часов – 180 Лекции – 30 час. Лабораторные работы – 62 час. Самостоятельная работа – 88 час. Форма отчетности: зачет 4 семестр, экзамен 5 семестр.

Программа составлена на основе ФГОС ВО по направлению подготовки 21.03.02 «Землеустройство и кадастры»

Программу разработал: кандидат географических наук Левин А. В.

Одобрена на заседании кафедры «02» сентября 2021 г., протокол № 1

> Смоленск 2021

## **1. Место дисциплины в структуре ООП**

Дисциплина Б1.Б.15 «Географические информационные системы» относится к базовой части образовательной программы по направлению подготовки 21.03.02 «Землеустройство и кадастры».

Дисциплина «Географические информационные системы» базируется на курсах: математика, физика, информатика; и дисциплинах вариативной части. Географические информационные системы базируется также на курсах: «Метрология», «Стандартизация и сертификация», «Геодезия», «Картография», «Инженерное обустройство территорий», «Основы землеустройства».

## **2. Планируемые результаты обучения по дисциплине, соотнесенные с планируемыми результатами освоения образовательной программы**

## **Компетенции обучающегося, формируемые в результате освоения дисциплины (модуля):**

## **Общепрофессиональные компетенции (ОПК):**

ОПК-1 способность осуществлять поиск, хранение, обработку и анализ информации из различных источников и баз данных, представлять ее в требуемом формате с использованием информационных, компьютерных и сетевых технологий

## **Профессиональные компетенции (ПК):**

ПК-8 способностью использовать знание современных технологий сбора, систематизации, обработки и учета информации об объектах недвижимости современных географических и земельно-информационных системах (далее - ГИС и ЗИС)

## **В результате освоения дисциплины обучающийся должен**

**Знать:** - основное программное обеспечение для качественного исследования и анализа различной информации; основные теории и методы создания географических информационных систем и технологий обработки баз данных о состоянии земельных и природных ресурсов, кадастра недвижимости;

**Уметь:** использовать математические методы в решении профессиональных задач;

создавать базы данных, проводить их анализ с применением программного обеспечения;

**Владеть:** - основными методами работы на ПЭВМ с прикладными программными средствами;

#### **3. Содержание дисциплины**

Общее понятие о ГИС. Составные части ГИС. Разработка и внедрение ГИС. История развития ГИС. Персональные компьютеры. Рабочие станции. Внешние запоминающие устройства. Периферийные устройства ввода. Периферийные устройства вывода. Системы мелкомасштабного пространственного анализа. Отличия систем. Классификация ГИС по функциональным возможностям. Виды архитектуры ГИС. Выбор ГИС. Понятия объекта, слоя, координат. Растровая и векторная модели данных. Стандартные форматы. Способы ввода графической информации в ГИС. Системы управления базами данных. Атрибутивная информация. Утилиты работы с полями баз данных. Геометрические и арифметические утилиты. Сетевой анализ. Выделение объектов по пространственным критериям. Зонирование. Создание моделей поверхностей. Анализ растровых изображений. Специализированный анализ. Организация работы в сети. Организация защиты. Информации Принципы и задачи геоинформационного обеспечения географических задач. Электронные карты и атласы региона.

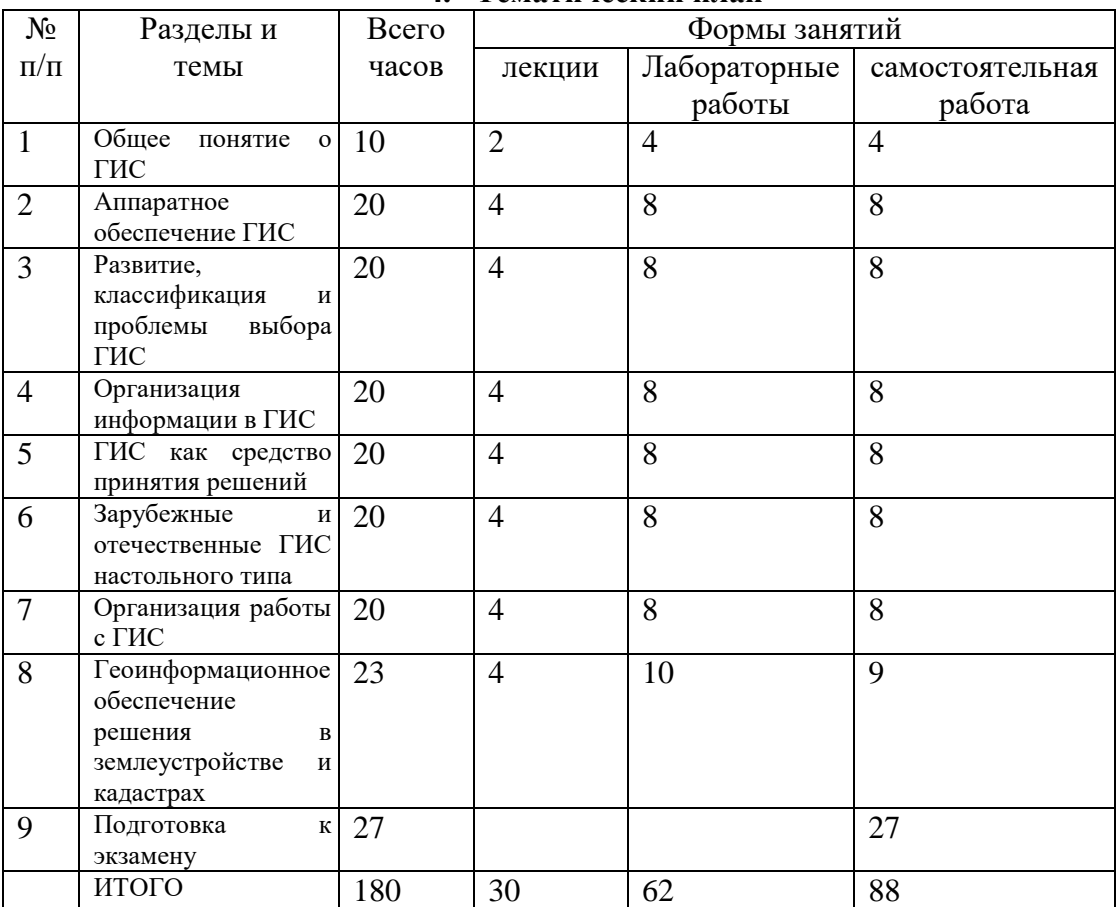

#### **4. Тематический план**

# **5. Виды учебной деятельности**

**Лекции**

**1. Введение.** Общее понятие о ГИС. Составные части ГИС. Разработка и внедрение ГИС. История развития ГИС.

**2. Аппаратное обеспечение ГИС.** Персональные компьютеры. Рабочие станции. Внешние запоминающие устройства. Периферийные устройства ввода. Периферийные устройства вывода.

**3. Развитие, классификация и проблемы выбора ГИС.** CAD–системы. AM– системы. FM–системы. Системы мелкомасштабного пространственного анализа. Отличия систем. Классификация ГИС по функциональным возможностям. Виды архитектуры ГИС. Выбор ГИС.

**4. Организация информации в ГИС.** Понятия объекта, слоя, координат. Растровая и векторная модели данных. Стандартные форматы. Способы ввода графической информации в ГИС. Системы управления базами данных. Атрибутивная информация.

**5. ИС как средство принятия решений.** Утилиты работы с полями баз данных. Геометрические и арифметические утилиты. Сетевой анализ. Выделение объектов по пространственным критериям. Зонирование. Создание моделей поверхностей. Анализ растровых изображений. Специализированный анализ.

**6. Зарубежные и отечественные ГИС настольного типа.** ATLAS GIS 3.03. ARCVIEW 4.0 GIS. MICROSTATION GEOGRAPHICS. GEOGRAPH/GEODRAW. MAPINFO 3.0-7.0. SINTEKS/Tri. WINGIS.

**7. Организация работы с ГИС.** Организация работы в сети. Организация защиты информации.

**8. Геоинформационное обеспечение решения географических и экологических задач.** Принципы и задачи геоинформационного обеспечения географических задач. Электронные карты и атласы региона.

## **Лабораторные занятия Лабораторное занятие № 1 (6 час)**

**Тема:** Аппаратное обеспечение ГИС

**Цель:** закрепить основные навыки работы с картографическим редактором MapInfo 6.0; изучить функцию масштабирования в картографических редакторах на примере MapInfo 6.0.

**Необходимое оборудование:** Картографический редактор MapInfo 6.0, малые атласы мира, атрибутивные источники.

## **Задание 1.**

Откройте последовательно **рабочие наборы** MapInfo «Смоленская область», «Россия», «Европа». Открытые рабочие наборы сохраните в корневом каталоге папки «Мои документы» под именами «01», «02» и «03» соответственно.

#### **Задание 2.**

Откройте последовательно **таблицы** MapInfo «Реки», «Акватории», «Каналы». Открытые таблицы сохраните в корневом каталоге папки «Мои документы» в форме рабочих наборов под именами «04», «05» и «06» соответственно. Какие таблицы включает в себя каждый из вновь созданных рабочих наборов?

## **Задание 3.**

Откройте **таблицу** MapInfo «Рельеф». Полученное картографическое изображение сохраните в корневом каталоге папки «Мои документы» в форме графических файлов под названием «Рельеф» с различным расширением (bmp, wmf, jpg). Чем отличаются графические файлы с различным расширением?

#### **Задание 4.**

Откройте **рабочий набор** MapInfo «Смоленская область», увеличьте и уменьшите масштаб картографического изображения. Сохраните предложенный рабочий набор в масштабах 1:1000 000, 1:500 000, 1:200 000, 1:100 000, 1:50 000, 1:25 000, 1: 10 000, 1 : 5 000. Сохранение проведите в папке «Мои документы».

#### **Задание 5.**

Откройте **рабочий набор** MapInfo «Смоленская область», увеличьте и уменьшите масштаб картографического изображения. Сохраните различные фрагменты предложенного картографического изображение в форме графических файлов с расширением jpg в масштабах 1 : 1 000 000, 1 : 500 000, 1 : 200 000, 1 : 100 000, 1 : 50 000, 1 : 25 000, 1 : 10 000, 1 : 5 000. Сохранение проведите в папке «Мои документы».

#### **Задание 6.**

Создайте картографическое изображение «Город Смоленск и его окрестности» в масштабе 1 : 100 000. Полученную схему представьте в форме документа Microsoft Word (doc.). Схему назовите «Город Смоленск»

#### **Лабораторное занятие № 2**

#### **(6 час)**

**Тема:** Развитие, классификация и проблемы выбора ГИС

**Цель:** закрепить основные навыки работы с картографическим редактором MapInfo 6.0; изучить функцию добавления графических объектов в картографических редакторах на примере MapInfo 6.0.

**Необходимое оборудование:** Картографический редактор MapInfo 6.0, малые атласы мира, атрибутивные источники.

**Задание 1.**

Откройте рабочий набор MapInfo «Европа», сделайте **косметический слой** изменяемым. Точечным способом отметьте **все** столицы государств Европы. Свои изменения сохраните в форме отдельной таблицы.

#### **Задание 2.**

Откройте рабочий набор MapInfo «Европа», сделайте **косметический слой** изменяемым. Линейным способом отметьте наиболее загрязненные реки Европы (не менее 20). Свои изменения сохраните в форме отдельной таблицы.

#### **Задание 3.**

Откройте рабочий набор MapInfo «Европа», сделайте **косметический слой** изменяемым. Полигональным способом отметьте территории, испытывающие наибольшую антропогенную нагрузку (не менее 10). Свои изменения сохраните в форме отдельной таблицы.

## **Лабораторное занятие № 3**

## **(6 часа)**

**Тема:** Организация информации в ГИС

**Цель:** закрепить основные навыки работы с картографическим редактором MapInfo 6.0; изучить функцию изменения таблиц в картографических редакторах на примере MapInfo 6.0.

**Необходимое оборудование:** Картографический редактор MapInfo 6.0, малые атласы мира, атрибутивные источники.

## **Задание 1.**

Откройте **рабочий набор** MapInfo «Европа». Сделайте слой «country» изменяемым. Красным цветом выделите в слое границу Российской Федерации а зеленым – границы стран СНГ (Белоруссия, Украина, Грузия, Армения, Азербайджан), отмеченных на карте. Территории государств СНГ залейте синим цветом. Полученное картографическое изображение сохраните в корневом каталоге папки «Мои документы» в форме графического файла под названием «СНГ» с расширением wmf или jpg.

## **Задание 2.**

Откройте **рабочий набор** MapInfo «Европа». Сделайте слой «cities» изменяемым. Замените **все** красные пунсоны, отмечающие населенные пункты, на любые растровые символы, надписи уберите. Полученное картографическое изображение сохраните в корневом каталоге папки «Мои документы» в форме графического файла под названием «Агломерации Европы» с расширением wmf или jpg.

#### **Задание 3.**

Откройте **рабочий набор** MapInfo «Европа». Сделайте слой «country» изменяемым, все другие слои отключите. Подпишите по-русски красным цветом четырнадцатым шрифтом **все** страны Европы. Свои изменения сохраните. Полученное картографическое изображение сохраните в корневом каталоге папки «Мои документы» в форме графического файла под названием «Европа» с расширением wmf или jpg.

## **Лабораторное занятие № 4**

## **(6 часа)**

 **Тема:** ИС как средство принятия решений

**Цель:** закрепить основные навыки работы с картографическим редактором MapInfo 6.0; изучить функции оформления картографических изображений в картографических редакторах на примере MapInfo 6.0.

**Необходимое оборудование:** Картографический редактор MapInfo 6.0, малые атласы мира, атрибутивные источники.

## **Задание 1.**

Откройте рабочий набор MapInfo «Европа». Отключите подписи. Сделайте **врезки** изображающие территории отдельных государств Европы: Белоруссия, Швеция, Франция, Италия, Финляндия. Полученные картографические изображения сохраните под соответствующими названиями в корневом каталоге папки «Мои документы» в форме графических файлов с расширением wmf или jpg.

#### **Задание 2.**

Откройте рабочий набор MapInfo «Европа». Отключите подписи. Сделайте врезки изображающие территории отдельных государств Европы: Чехия, Норвегия, Германия, Испания, Эстония. Полученные картографические изображения сохраните под соответствующими названиями в корневом каталоге папки «Мои документы» в форме отчетов MapInfo и в форме графических файлов с расширением wmf или jpg.

## **Задание 3.**

Откройте **рабочий набор** MapInfo «Европа». Создайте систему условных обозначений для данного рабочего набора. Фрагмент карты Европы и условные обозначения экспортируйте в формат Microsoft Word.

## **Лабораторное занятие № 5**

## **(6 часа)**

**Тема:** Зарубежные и отечественные ИС настольного типа

**Цель:** закрепить основные навыки работы с картографическим редактором MapInfo 6.0; изучить функции работы с **растровым** картографическим изображением в картографических редакторах на примере MapInfo 6.0.

**Необходимое оборудование:** Картографический редактор MapInfo 6.0, малые атласы мира, атрибутивные источники.

## **Задание 1.**

Откройте с помощью редактора MapInfo растровое картографическое изображение **Рис 5.** Полигональным способом отметьте на предложенном изображении город Ельню, линейным способом отметьте главные автомобильные дороги (**не менее 20**), точечным способом отметьте другие населенные пункты (**не менее 50**). Свои изменения сохраните в форме **трех отдельных таблиц** MapInfo: «Ельня», «Дороги», «Населенные пункты».

Отключите и удалите таблицу **Рис 5.** Полученную комбинацию из трех таблиц сохраните в форме рабочего набора MapInfo под именем «Опорный каркас расселения» **Задание 2.**

Осуществите при помощи редактора MapInfo 6.0 координатную привязку (регистрацию) растрового картографического изображения **Рис 5**. Для регистрации возьмите десятичные координаты крайних точек растрового картографического изображения.

#### **Задание 3.**

При помощи зарегистрированного растрового картографического изображения Рис. 5 и стандартных функций редактора MapInfo 6.0 определите:

Расстояние по железной дороге между станциями Ельня и Коробец (центр – восток карты).

Площадь листа предложенной топографической карты.

Географические координаты всех железнодорожных станций в пределах участка железной дороги Нежода – Ельня – Коробец.

Ответ оформите в форме таблиц Microsoft Excel.

## **Лабораторное занятие № 6**

#### **(6 часа)**

**Тема:** ИС как средство принятия решений

**Цель:** закрепить основные навыки работы с картографическим редактором MapInfo 6.0; изучить функции координатной привязки и пространственной навигации в картографических редакторах на примере MapInfo 6.0.

**Необходимое оборудование:** Картографический редактор MapInfo 6.0, малые атласы мира, атрибутивные источники.

**Задание 1.**

Откройте рабочий набор MapInfo «Европа». Определите географические координаты (долготу и широту) следующих европейских столиц: Москва, Киев, Минск, Кишинев, Таллинн, Рига, Вильнюс, Варшава, Прага, Братислава, Будапешт, Бухарест, София, Любляна, Загреб, Белград, Сараево, Скопье, Тирана, Подгорица. Ответ оформите в форме таблицы Microsoft Excel.

#### **Задание 2.**

Откройте рабочий набор MapInfo «Европа». Определите прямоугольные (десятичные) координаты (широту и долготу) следующих европейских столиц: Лиссабон, Мадрид, Париж, Лондон, Люксембург, Брюссель, Амстердам, Осло, Копенгаген, Берлин, Рим, Афины, Рейкьявик. Ответ оформите в форме таблицы Microsoft Excel.

## **Лабораторное занятие № 7**

## **(6 часа)**

**Тема:** Организация работы с ИС

**Цель:** закрепить основные навыки работы с картографическим редактором MapInfo 6.0; изучить функции измерения расстояний и площадей, а так же ручной активации атрибутивных данных в картографических редакторах на примере MapInfo 6.0.

**Необходимое оборудование:** Картографический редактор MapInfo 6.0, малые атласы мира, атрибутивные источники.

## **Задание 1.**

Откройте рабочий набор MapInfo «Европа». Используя стандартные функции MapInfo 6.0 определите расстояния по прямой между следующими парами населенных пунктов: Москва и Киев, Минск и Кишинев, Таллинн и Рига, Вильнюс и Варшава, Прага и Братислава, Будапешт и Бухарест, София и Любляна, Загреб и Белград, Сараево и Скопье, Тирана и Подгорица.

Ответ оформите в форме таблицы Microsoft Excel.

#### **Задание 2.**

Откройте рабочий набор MapInfo «Европа». Используя стандартные функции MapInfo 6.0 определите площади следующих европейских государств: Португалия, Испания, Франция, Великобритания, Люксембург, Бельгия, Нидерланды, Норвегия, Дания, Германия.

Ответ оформите в форме таблицы Microsoft Excel.

#### **Задание 3.**

Откройте рабочий набор MapInfo «Европа». **Отключите все подписи**. Используя стандартные функции MapInfo 6.0 вручную активируйте названия следующих европейских государств: Ирландия, Швеция, Финляндия, Швейцария, Австрия.

#### **Лабораторное занятие № 8**

#### **(6 часа)**

**Тема:** Зарубежные и отечественные ИС настольного типа

**Цель:** закрепить основные навыки работы с картографическим редактором MapInfo 6.0; изучить возможности совместимости картографического редактора MapInfo 6.0 и основного базового редактора Microsoft Office Access.

**Необходимое оборудование:** Картографический редактор MapInfo 6.0, малые атласы мира, атрибутивные источники.

#### **Задание 1.**

Создайте на Рабочем столе приложение Microsoft Office Access. Используя подсказки, создайте в Microsoft Office Access базу данных, отражающую координатную привязку административных центров районов Смоленской области. Откройте рабочий набор Sm500 (Электронную карту Смоленской области). В активной карте рабочего набора откройте в форме точечных объектов созданную базу данных.

**Задание 2.**

При помощи картографического редактора MapInfo 6.0 определите десятичные координаты 10 любых населенных пунктов в пределах Смоленского района. Создайте на Рабочем столе приложение Microsoft Office Access. Создайте в Microsoft Office Access базу данных, отражающую координатную привязку выбранных вами поселений. Откройте рабочий набор Sm500 (Электронную карту Смоленской области). В активной карте рабочего набора откройте в форме точечных объектов созданную базу данных.

#### **Лабораторное занятие № 9**

#### **(4 часа)**

**Тема:** Геоинформационное обеспечение решения задач в землеустройстве и кадастрах

**Цель:** получить основные навыки работы с универсальным картографическим редактором ArcView GIS 3.2 a; ознакомиться с основными функциями масштабирования в картографических редакторах на примере ArcView GIS 3.2 a.

**Необходимое оборудование:** Картографический редактор ArcView GIS 3.2 a, малые атласы мира, атрибутивные источники.

## **Задание 1.**

Откройте последовательно **проекты** ArcView, «Россия», «Европа» «Мир». Открытые проекты сохраните на рабочем столе в формате JPEG под именами «01», «02» и «03» соответственно.

## **Задание 2.**

Откройте **проект** ArcView «Европа», увеличьте и уменьшите масштаб картографического изображения. Сохраните предложенный **проект** в масштабах 1 : 10 000 000, 1 : 5 000 000, 1 : 2 000 000, 1 : 1 000 000, 1 : 500 000, 1 : 200 000, 1 : 100 000, 1 : 50 000, 1 : 25 000, 1 : 10 000, 1 : 5 000. Проекты сохраните на рабочем столе в формате JPEG под именами «10 000 000», «5 000 000» и т.д. Полученные графические изображения вставьте в текстовый редактор Microsoft Word (doc.). Документ назовите «Фрагменты карты Европы».

## **Лабораторное занятие № 10**

#### **(4 часа)**

**Тема:** Геоинформационное обеспечение решения задач в землеустройстве и кадастрах

**Цель:** получить основные навыки работы с универсальным картографическим редактором ArcView GIS 3.2 a; ознакомиться с основными функциями сохранения картографической информации в среде ArcView GIS 3.2 a.

**Необходимое оборудование:** Картографический редактор ArcView GIS 3.2 a, малые атласы мира, атрибутивные источники.

#### **Задание 1.**

Откройте **проект** ArcView, «Европа». Точечным способом (например, красными жирными точками) отметьте столицы европейских государств. Свои изменения сохраните в форме графического файла в формате JPEG под именами «Столицы Европы». Созданный проект не закрывайте.

#### **Задание 2.**

Откройте **проект** ArcView, «Европа». Линейным способом (например, красными жирными линиями) обозначьте на картографическом изображении железнодорожную сеть европейских государств. Свои изменения сохраните в форме проекта в формате APR **в папке «ESRIDATA»** под именами «222».

#### **Лабораторное занятие № 11**

**(4 часа)**

**Тема:** Организация работы с ИС

**Цель:** получить основные навыки работы с универсальным картографическим редактором ArcView GIS 3.2 a; ознакомиться с функциями создания новых **тем**, **видов, шейп-файлов, проектов** в среде ArcView GIS 3.2 a.

**Необходимое оборудование:** Картографический редактор ArcView GIS 3.2 a, малые атласы мира, атрибутивные источники.

## **Задание 1.**

Откройте существующий **проект** ArcView, «Европа». Создайте новую **тему**, где полигональным способом обозначьте наиболее загрязненные районы на территории Европы. Свою работу визуализируйте и сохраните в форме **вида** ArcView GIS 3.2 a.

#### **Задание 2.**

Откройте существующий **проект** ArcView, «Европа». Создайте новую **тему**, где точечным способом обозначьте все города с населением более 1 миллиона человек на территории Европы. Свою работу визуализируйте и сохраните в форме **вида** ArcView GIS 3.2 a. Вид преобразуйте в шейп-файл который сохраните на рабочем столе.

## **Задание 3.**

Откройте в интерфейсе ArcView GIS 3.2 a. вид, отражающий границы европейских государств («country»). Поверх добавьте тему, отражающую все города с населением более 1 миллиона человек на территории Европы и сохраненную на рабочем столе в форме шейп-файла. Полученный проект сохраните в формате APR **в папке «ESRIDATA»** под именами «777».

### **Лабораторное занятие № 12 (6 часа)**

**Тема:** Организация работы с ИС

**Цель:** получить основные навыки работы с универсальным картографическим редактором ArcView GIS 3.2 a; ознакомиться с принципами работы и функциями **тем** и **видов,** в среде ArcView GIS 3.2 a.

**Необходимое оборудование:** Картографический редактор ArcView GIS 3.2 a, малые атласы мира, атрибутивные источники.

## **Задание 1.**

Откройте существующий **проект** ArcView, «Европа».

А). Отключите все темы составляющие проект. Полученное изображение сохраните в формате JPG.

В). Включите темы отражающий границы европейских государств («country») и слой отражающий реки («mjrivers»). Изображение сохраните в формате JPG.

С). Переместите тему «mjrivers» ниже темы «country». Все другие темы удалите. Изображение сохраните в формате JPG.

## **Задание 2.**

Откройте существующий **проект** ArcView, «Европа». В автоматическом режиме подпишите следующие страны Европы: Испания, Франция, Германия, Польша, Румыния, Болгария, Финляндия, Россия, Украина, Белоруссия. Полученный проект сохраните в формате APR **в папке «ESRIDATA»** под именами «1000».

## **Задание 3.**

Откройте существующий **проект** ArcView, «Европа». Измените существующую географическую проекцию на проекцию Меркатора, Бергмана, Ортографическую, Равновеликую цилиндрическую, Национальную проекцию Великобритании. Полученные изображения сохраните в формате JPG.

## **Самостоятельная работа**

Самостоятельная работа студентов проводится в форме творческого поиска ответов на вопросы и задания практических занятий помеченных символом \* или в форме рефератов на заданные темы.

## **Дополнительные вопросы:**

1. В чем заключается основное отличие ГИС от иных информационных систем?

2. Является ли слово «географический» в наименовании ГИС признаком их принадлежности к предметной области профессиональной географии?

3. Определите понятия «данные», «информация» и «знания». В чем их различие?

4. Какие критерии используются при классификации ГИС?

5. Сформулируйте одну из задач, в решении которой целесообразно использование ИС.

6. Пользуясь самыми общими представлениями о функциях ГИС, предложите пути решения следующей задачи, основанной на использовании пространственных данных: оценка возможной зоны затопления и случае наводнения и его прямых последствий (затопление строений жилого и хозяйственного назначения)

7. Пользуясь самыми общими представлениями о функциях ГИС, предложите пути решения следующей задачи, основанной на использовании пространственных данных: подтверждение или опровержение гипотезы о негативном влиянии на здоровье жителей жилого массива выбросов в атмосферу отходов крупного химического предприятия

8. Пользуясь самыми общими представлениями о функциях ГИС, предложите пути решения следующей задачи, основанной на использовании пространственных данных: выбор места строительства нового супермаркета с учетом конкурентного торгового окружения.

9. Что составляет предмет и метод геоинформатики?

10. В чем заключается отличие геоинформатики от геоматики?

11. Какие основные функциональные группы выделяются в технологической схеме обработки данных в ИС?

12. Какие функции составляют ядро геоинформационных технологий и почему?

13. Почему геоинформационные технологии могут служить средой интеграции всех иных технологий, связанных с обработкой пространственнокоординированных данных?

14. Какие интеграционные процессы сопровождают современное развитие геоинформатики?

15. Что входит в понятие геоинформационной индустрии?

16. Какие сегменты образуют геоинформационный рынок?

17. Какие тенденции характерны для современного мирового геоинформационного рынка?

18. Когда появились первые геоинформационные системы?

19. Укажите основные причины и предпосылки, способствовавшие появлению геоинформатики.

20. На какие периоды можно разделить историю становления геоинформатики?

21. В какие годы применение ГИС-технологий стало рентабельным?

22. В какой период появились элементы интеллектуализации ГИС?

23. Определите, что входит в понятие «картографические источники».

24. В чем особенности использования материалов дистанционного зондирования Земли в ГИС?

25. Какие органы государственной власти отвечают за ведение фондов пространственной информации в цифровом виде?

26. Какие из источников информации дают наиболее оперативную пространственную информацию?

27. Какова периодичность сбора материалов государственной статистки?

28. В чем недостатки использования текстовых материалов в геоинформационных системах?

29. Дайте пример комплексного представления данных в ГИС.

30. Что представляет собой пространственный объект?

31. В каких двух значениях употребляется термин «пространственные данные»?

32. Может ли быть исчерпан список элементарных пространственных объектов?

33. Каковы мотивы отнесения моделей пространственных данных к базовым?

34. В чем суть растровой модели данных в ГИС?

35. Чем растровая модель данных отличается от регулярно-ячеистой и насколько важно различие между ними?

36. В чем суть и преимущества векторных моделей данных?

37. Почему векторная модель данных не допускает возможности расширения на случай трехмерного пространства?

38. Какие особенности должна иметь модель данных для описания следующих типов пространственных объектов: а) дорожная сеть, которая в общем случае не может быть представлена планарным графом, т.е. с тоннелями, эстакадами, мостами, много уровневыми развязками; б) сеть воздушных линий электропередач, когда на множестве опор ЛЭП размещено несколько проводов разного типа и назначения.

39. Перечислите основные типы форматов пространственных данных.

40. Является ли картой цифровая карта?

41. В чем принципиальное отличие цифровой карты и набора слоев или иной организованной совокупности данных об объектах местности в ГИС?

42. Применимо ли к цифровой карте понятие масштаба?

43. Как осуществляется цифрование исходных картографических материалов?

44. Каким образом обеспечивается качество оцифрованных материалов?

45. Как производится интеграция разнородных цифровых материалов и к каким результатам она приводит?

46. Каковы требования к цифровым картам-основам в ГИС?

47. Перечислите элементы содержания цифровой картографической основы.

48. Каким образом обеспечивается надежность хранения данных в базах данных?

49. В чем отличие баз данных ГИС от баз данных других информационных систем?

50. Каковы преимущества создания объектно-ориентированных баз данных при работе с пространственными данными?

- 51. Дайте определение понятию «мультимедиа».
- 52. Что такое мультимедиа как идея?
- 53. Охарактеризуйте мультимедиа-оборудование.
- 54. Что понимается под термином «мультимедиа-продукт»?
- 55. Каковы перспективы применения мультимедиа?

## **Тематика рефератов:**

1. Источники данных для ГИС

2. Анализ экологической информации

3. Экспертно-моделирующая геоинформационная система (ЭМ ГИС)

4. Экологические ГИС

5. Экологический мониторинг и ГИС

6. Базы данных ГИС

7. Система ArcView

8. Система ArcInfo

9. Система принятия управленческих решений в области экологии с применением ИС-технологий

10. Имитационное моделирование процессов, происходящих в окружающей среде

11. Мультимедиа как идея

12. Дистанционное зондирование и ГИС

- 13. Мультимедиа в России
- 14. Мультимедиа-оборудование и мультимедиа-продукт
- 15. Перспективы мультимедиа в географии и экологии
- 16. Внешние запоминающие устройства
- 17. Периферийные устройства ввода/вывода
- 18. Основные результаты и тенденции развития аппаратного обеспечения

## **6.Фонд оценочных средств**

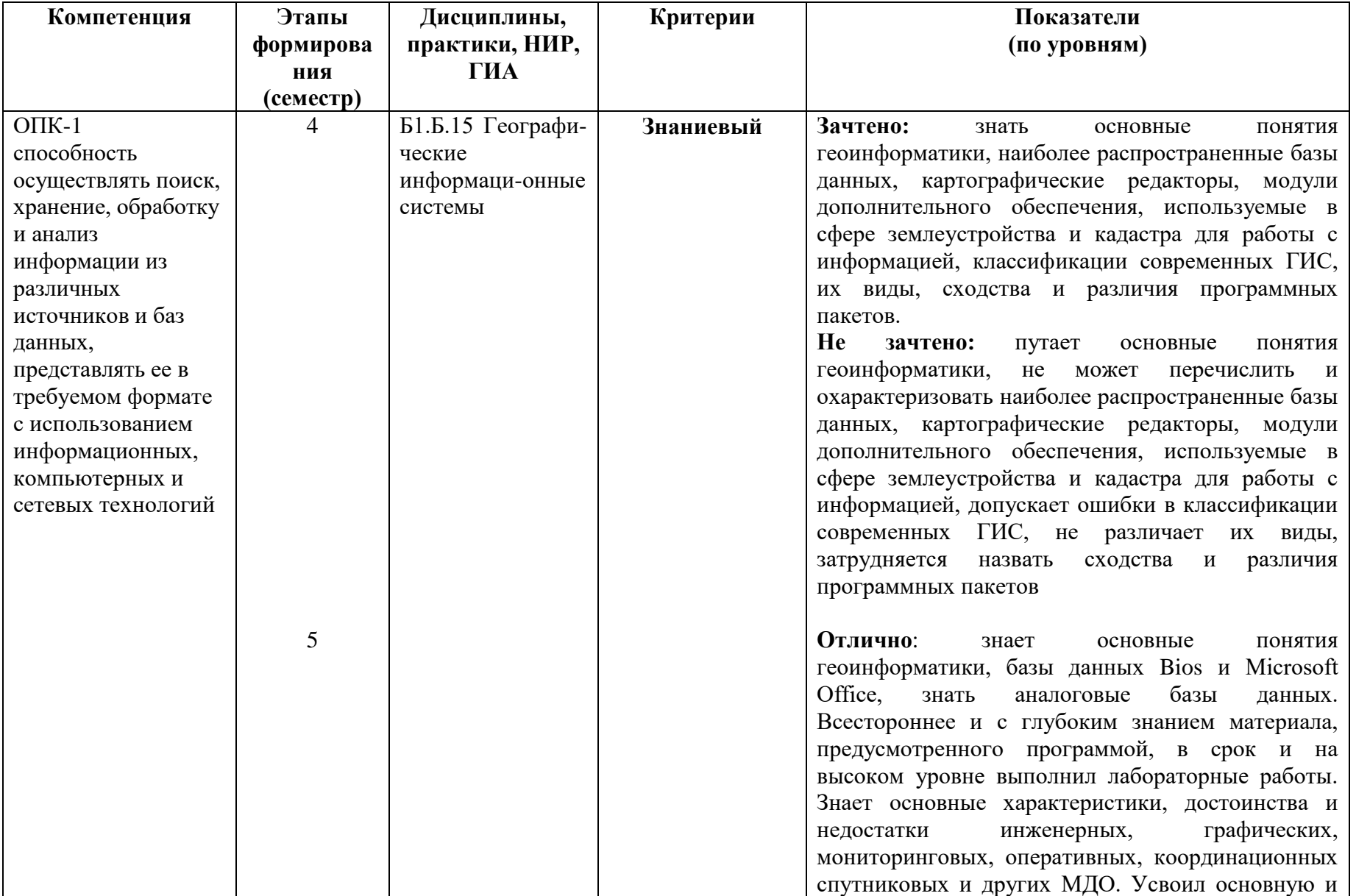

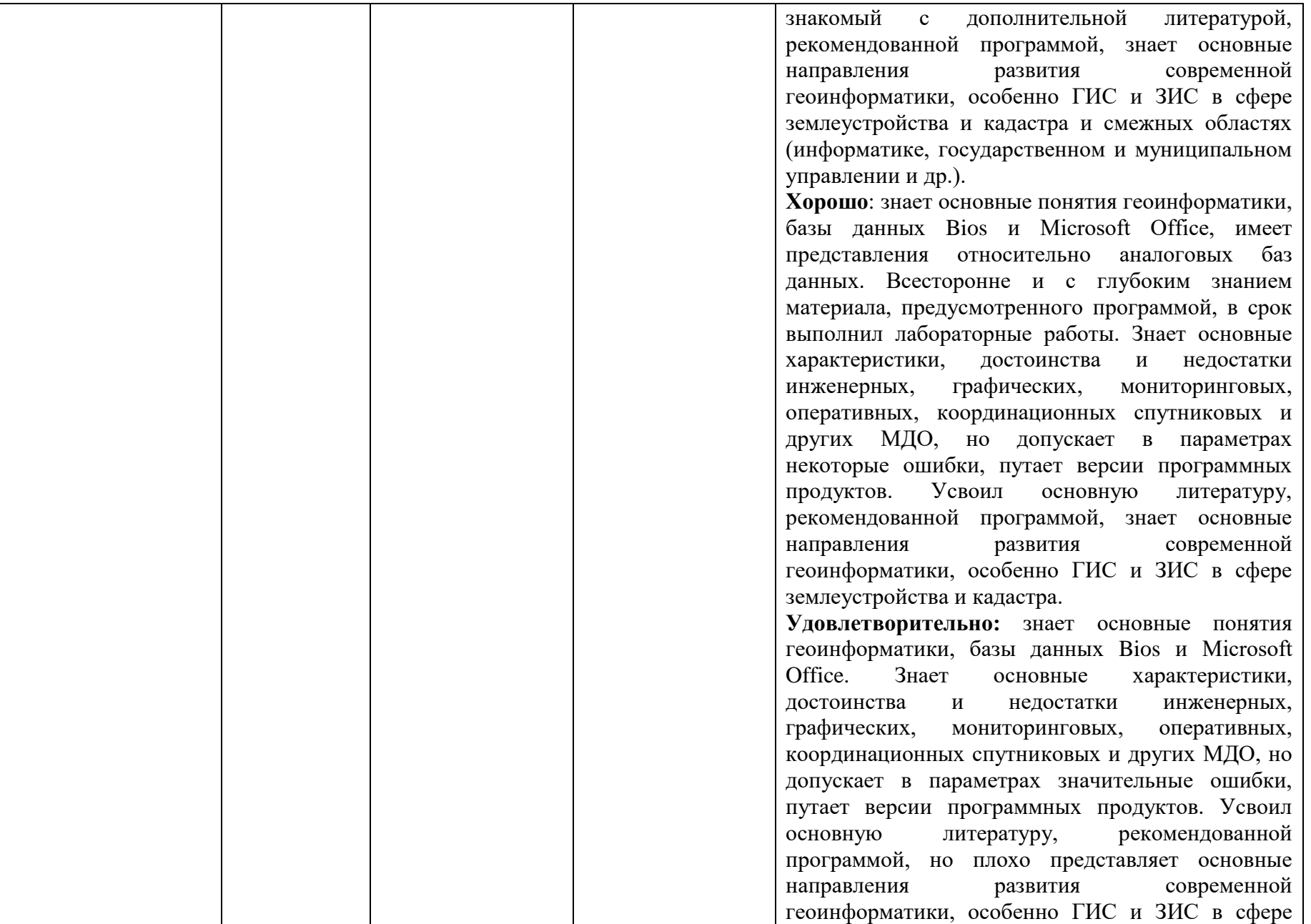

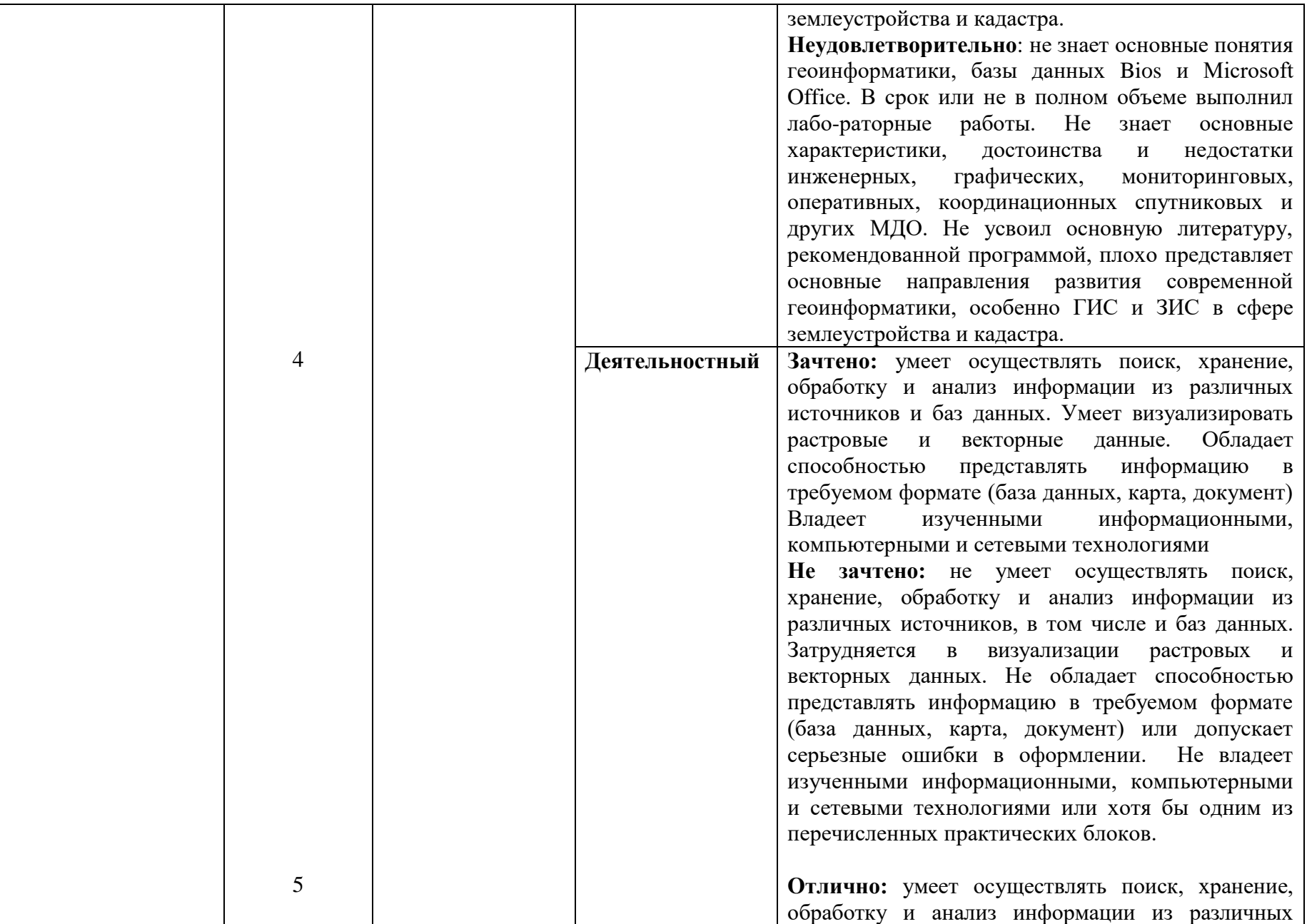

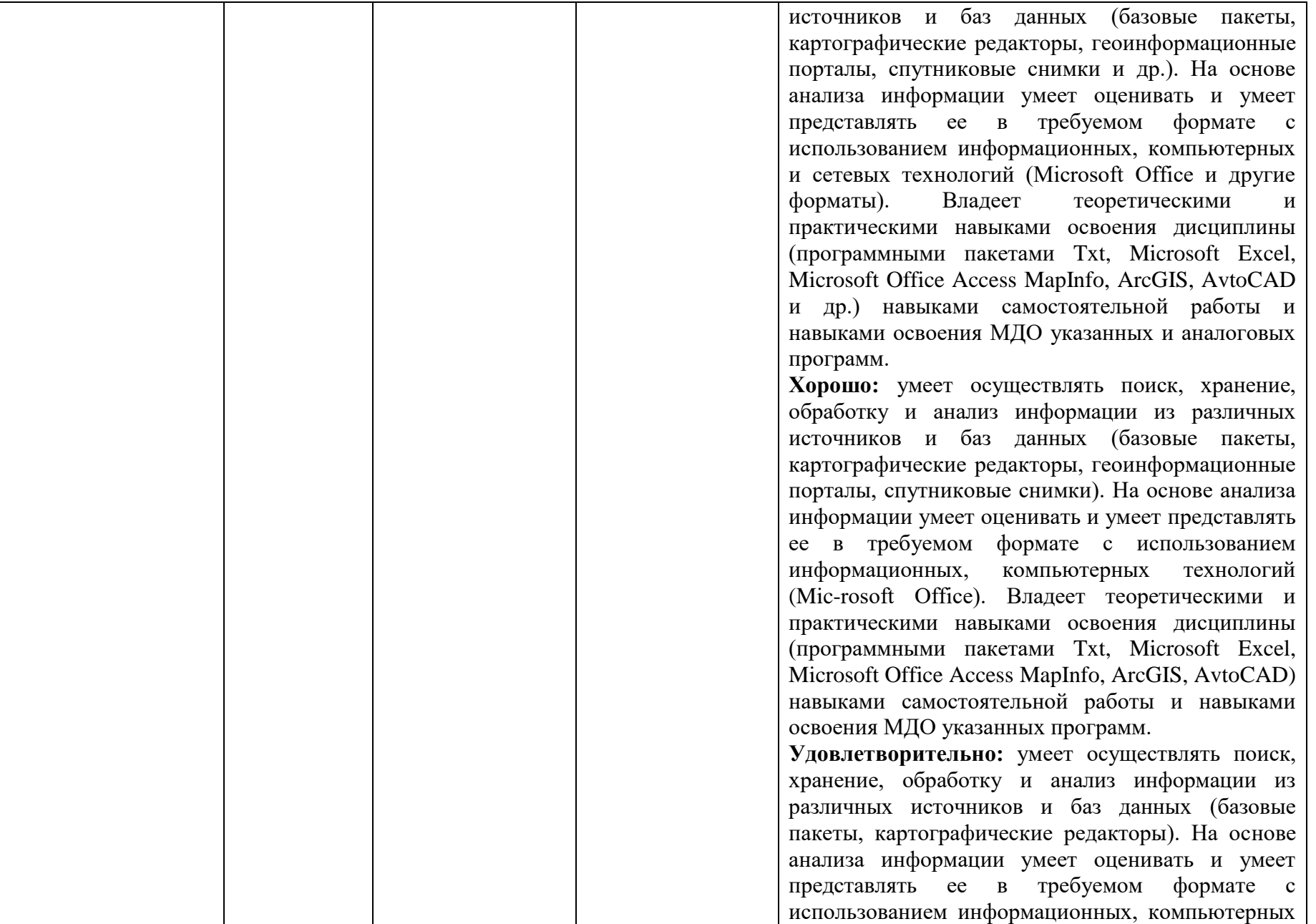

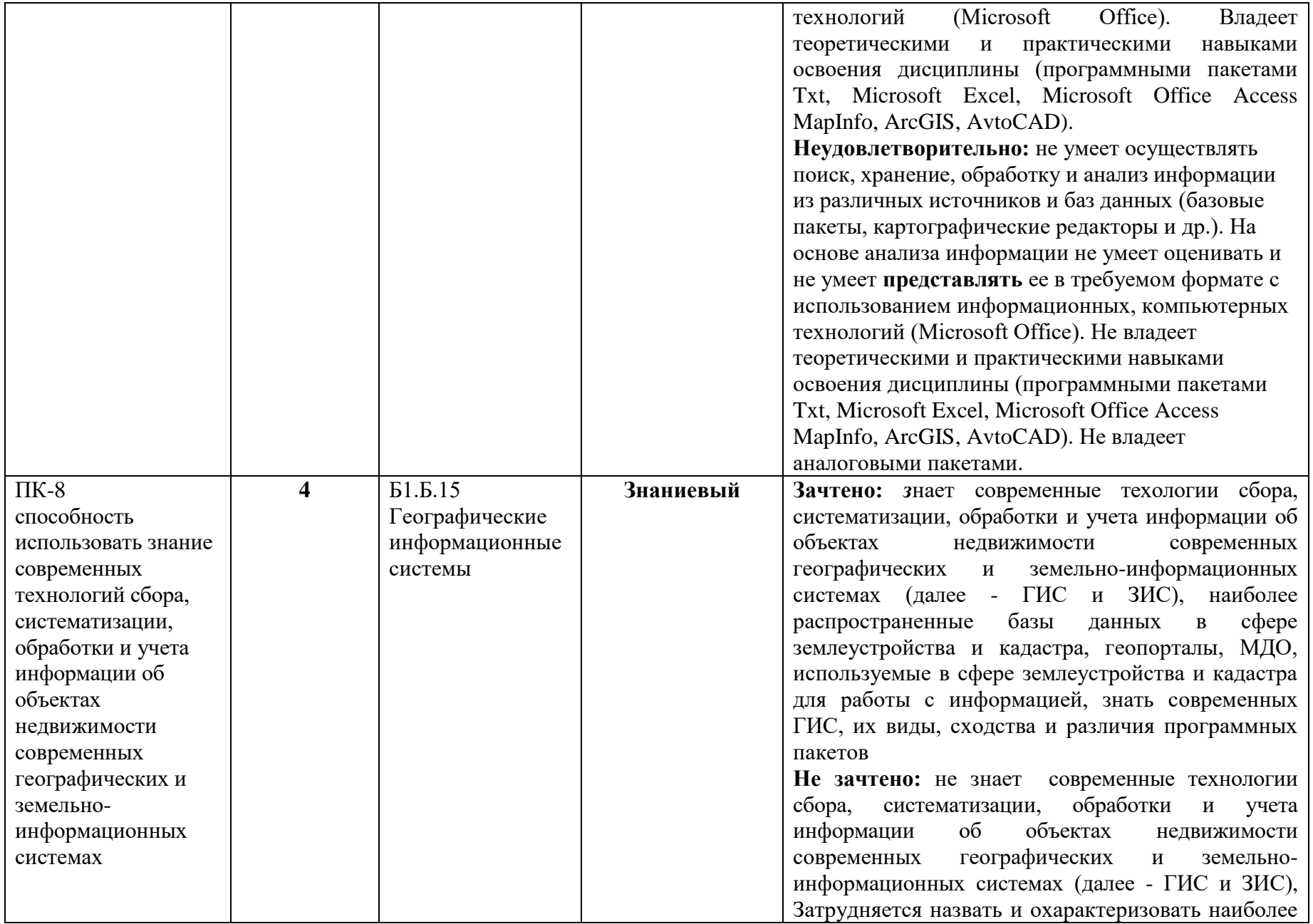

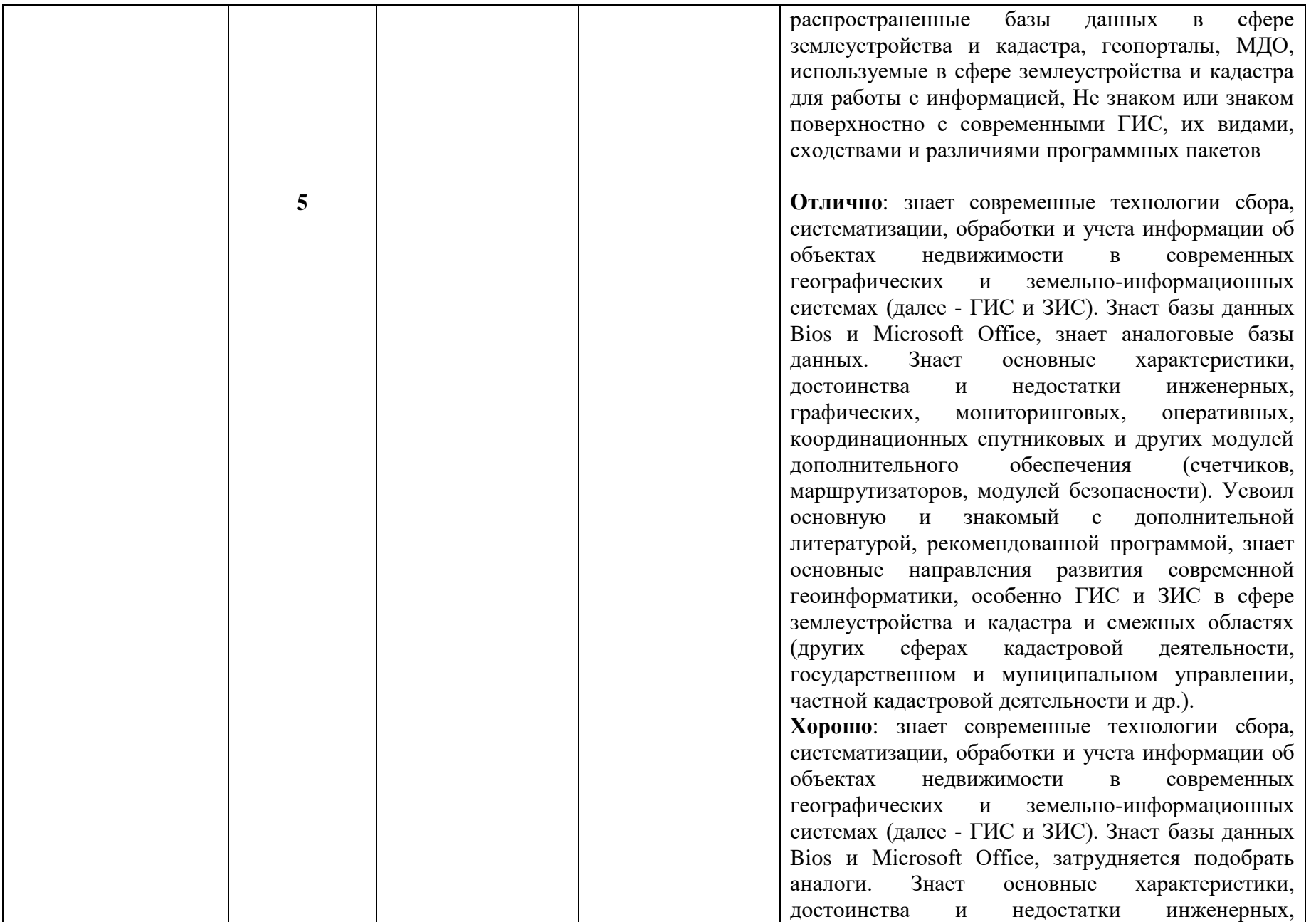

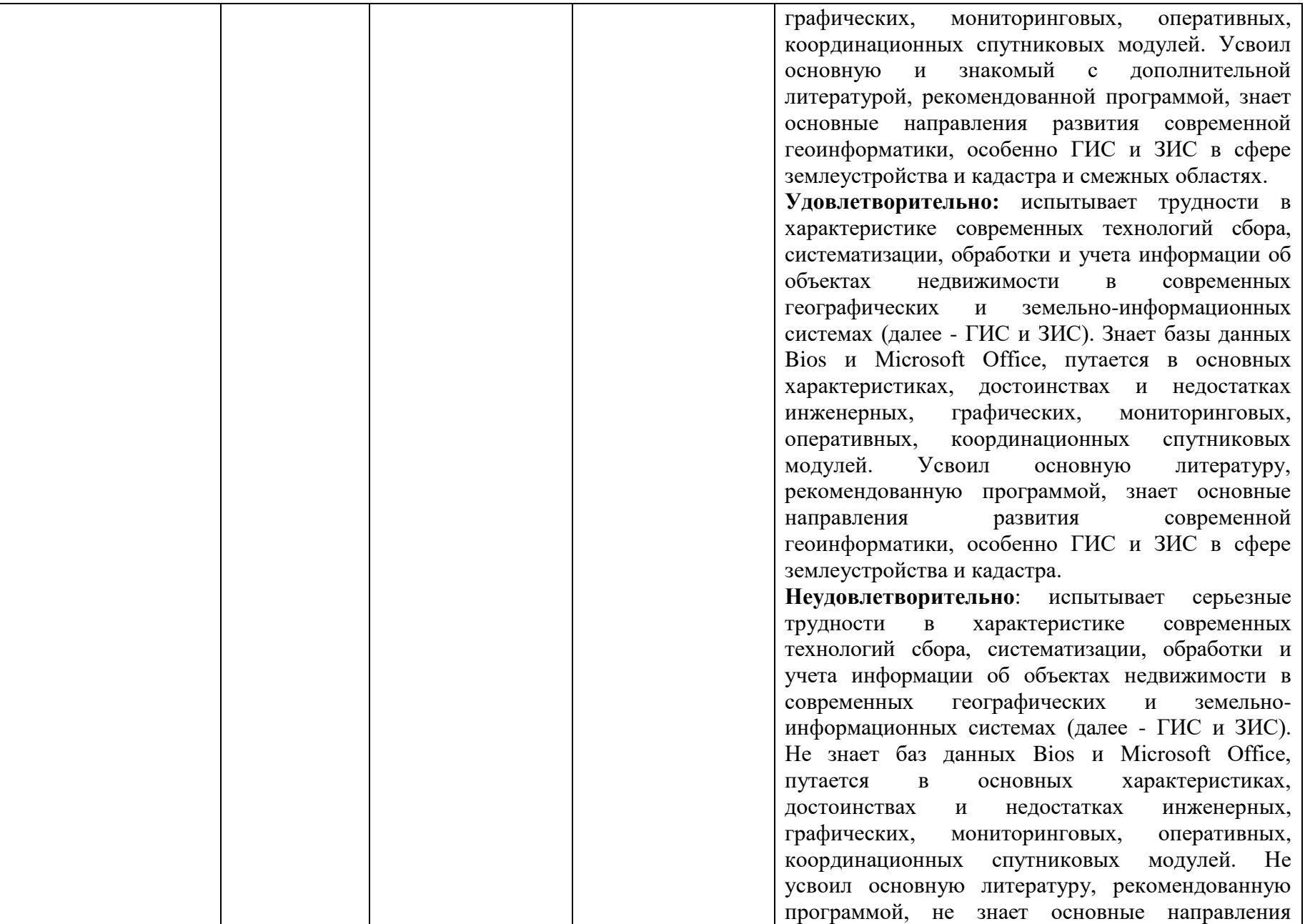

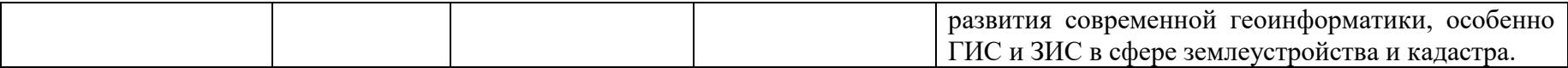

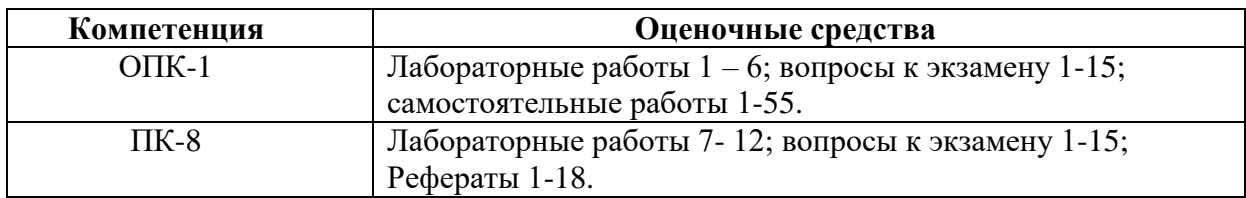

## **Критерии оценки выполнения лабораторных работ**

1. Результаты должны полностью соответствовать заданию.

2. Схемы и чертежи должны быть выполнены в соответствии с требованиями.

3. Теоретический материал должен быть изложен в краткой лаконичной форме, сопровождаться необходимыми схемами и рисунками.

4. В работе должны быть приведены ссылки на используемую литературу.

5. Работа должна быть сдана в установленные сроки. Несвоевременная сдача работы ведёт к снижению оценки.

6. Высшим баллом «отлично» оценивается работа, не имеющая замечаний и выполненная без ошибок.

7. Если студент самостоятельно без помощи преподавателя исправляет все имеющиеся замечания в короткий срок, то такая работа оценивается оценкой «хорошо».

8. Если студент исправляет замечания с помощью подсказок преподавателя или в течение продолжительного времени, то такая работа оценивается оценкой «удовлетворительно»

## **Критерии оценивания уровня освоения дисциплины:**

Оценки "отлично" заслуживает студент, обнаруживший всестороннее и глубокое знание материала, предусмотренного программой, в срок и на высоком уровне выполнивший лабораторные работы, усвоивший основную и знакомый дополнительной литературой, рекомендованной программой, знающий основные закономерности сферы геодезии и взаимосвязи между ее отдельными компонентами, свободно ориентирующийся по планам и картам, умеющий подкрепить ответ примерами. Ответы на вопросы должны быть логически стройными, исчерпывающими и завершаться краткими выводами, а программный материал – творчески осмысленным.

Оценка "хорошо" ставится студенту, обнаружившему полное знание учебного материала, предусмотренного программой, успешно выполнившему лабораторные работы, усвоившему основную литературу, рекомендованную по программе, знающему основы современной инженерной геодезии и взаимосвязи между компонентами, умеющему сопроводить ответ примерами.

Оценки "удовлетворительно" заслуживает студент, правильно, но не твердо знающий основной материал, предусмотренный программой, освоивший выполнение лабораторных работ, не знающий примеров взаимодействия компонентов современной геодезии. Ответ базируется только на лекционном материале и учебнике, работа с планами и картографическим материалом осуществляется с трудом и с некоторыми ошибками.

Оценка "неудовлетворительно" выставляется студенту, в значительной степени не усвоившему материал, предусмотренный программой, не знающему основных закономерностей современной геодезии и взаимодействия ее компонентов, не владеющему навыками практической работы, не умеющему работать с картами и планами.

**Контроль над освоением студентом дисциплины Текущий контроль** 

Текущий контроль за знаниями студентов осуществляется в виде проверочных работ:

1. При помощи картографического редактора MapInfo 6.0 откройте растровое изображение №1. Отметить на следующие объекты:

Точечные: стадион (любой), мост или переезд через р. Днепр(любой);

Линейные: р. Днепр, Рославльское шоссе.

Полигональные: пос. Печерск (к северу от г. Смоленска), водохранилище Смоленской ТЭЦ-2.

Свои изменения сохраните в качестве графических файлов (jpg) на рабочем столе.

2. При помощи картографического редактора MapInfo 6.0 откройте стандартный рабочий набор Sm500. Сохраните предложенный рабочий набор в масштабе 1: 10 000; 1 : 100 000; 1 : 1 000 000 в формате WOR в папке «Мои документы», а фрагменты рабочего набора в качестве графических файлов (jpg) на рабочем столе.

3. При помощи картографического редактора MapInfo 6.0 откройте стандартный рабочий набор Sm500. Создайте тематические картографические изображения «Административно-территориальное деление Смоленской области», «Гидрографическая сеть Смоленской области», «Транспортная сеть Смоленской области». Сохраните предложенные рабочие наборы в формате WOR в папке «Мои документы».

4. При помощи картографического редактора MapInfo 6.0 откройте стандартный рабочий набор Sm500. Создайте тематические картографические изображения «Населенные пункты Смоленской области», «Рельеф Смоленской области». Сохраните предложенные картографические изображения в качестве графических файлов (jpg) на Рабочем столе.

5. При помощи картографического редактора MapInfo 6.0 откройте стандартный рабочий набор Sm500. Создайте тематическое картографическое изображение «Железнодорожный транспорт Смоленской области». Создайте систему условных обозначений. Сохраните предложенное картографическое изображение и условные обозначения в текстовом редакторе Microsoft Word (doc.) на Рабочем столе.

6. При помощи картографического редактора MapInfo 6.0 откройте стандартный рабочий набор Sm500. Создайте тематическое картографическое изображение «Антропогенная нагрузка на территории Вяземского района». Создайте систему условных обозначений. Сохраните предложенное картографическое изображение и условные обозначения в текстовом редакторе Microsoft Word (doc.) на Рабочем столе.

7. При помощи картографического редактора MapInfo 6.0 откройте стандартный рабочий набор Sm500. Создайте тематическое картографическое изображение «Рельеф и гидрографическая сеть Сафоновского района». Создайте систему условных обозначений. Сохраните предложенное картографическое изображение и условные обозначения в текстовом редакторе Microsoft Word (doc.) на Рабочем столе.

7. При помощи картографического редактора MapInfo 6.0 откройте стандартный рабочий набор Sm500. Определите географические координаты (широту и долготу) следующих объектов: пос. Духовщина, г. Гагарин, пос. Хиславичи, г. Ельня, пос. Холм-Жирковский. Результаты представьте в качестве таблицы формата Microsoft Excel (xls.) на Рабочем столе.

8. При помощи картографического редактора MapInfo 6.0 откройте стандартный рабочий набор Sm500. Определите географические координаты (широту и долготу) следующих объектов: пос. Духовщина, г. Гагарин, пос. Хиславичи, г. Ельня, пос. Холм-Жирковский. Результаты представьте в качестве таблицы формата Microsoft Excel (xls.) на Рабочем столе.

9. При помощи картографического редактора MapInfo 6.0 откройте стандартный рабочий набор Sm500. Измерьте расстояния между следующими объектами (по прямой и по автомобильным дорогам): пос. Угра - г. Вязьма; пос. Монастырщина - г. Рославль, пос. Холм-Жирковский – ст. Игоревская (Холм-жирковский район). Результаты представьте в качестве таблицы формата Microsoft Excel (xls.) на Рабочем столе.

10. При помощи картографического редактора MapInfo 6.0 откройте стандартный рабочий набор Sm500. Измерьте площади следующих объектов: Ершичский район, пос. Талашкино (южнее г. Смоленск), озеро Сапшо. Результаты представьте в качестве таблицы формата Microsoft Excel (xls.) на Рабочем столе.

11. При помощи картографического редактора MapInfo 6.0 откройте стандартный рабочий набор Sm500. Используя атлас, создайте тематическое картографические изображения «ООПТ Смоленской области». Сохраните предложенный рабочий набор в формате WOR в папке «Мои документы».

12. При помощи картографического редактора MapInfo 6.0 откройте стандартный рабочий набор Sm500. Используя предложенный картографический редактор создайте электронную презентацию в формате Microsoft Power Point (ppt.) на тему «Транспортная сеть Ярцевского района» (не менее 5 слайдов). Свою работу сохраните в папке «Мои документы».

## **Промежуточный контроль**

Вопросы к экзамену:

- 1. Информационные системы ГИС
- 2. Хронология развития ГИС
- 3. Программное обеспечение ГИС. Базовые редакторы
- 4. Программное обеспечение ГИС. Картографические редакторы
- 5. Программное обеспечение ГИС. Инженерные редакторы
- 6. Программное обеспечение ГИС. Графические редакторы
- 7. Модули дополнительного обеспечения (МДО)
- 8. Источники информации в ГИС
- 9. Функции ГИС
- 10. Виды ГИС
- 11. Экспертные системы. Технологии искусственного интеллекта.
- 12. Гис в землестройстве и кадастре (ЗИС)
- 13. INTERNET технологии в ГИС
- 14. Организация работы с ГИС
- 15. Проблемы и перспективы развития ГИС

#### **Оценивание ответов студента**

*"Отлично"* выставляется студенту, который демонстрирует при ответе всестороннее, систематическое и глубокое знание учебно-программного материала, умение свободно выполнять задания, предусмотренные программой. Свободно ориентируется в основной и дополнительной литературе, рекомендованной программой, а так же показывает усвоение взаимосвязи основных понятий дисциплины и их значений для приобретаемой профессии, проявляет творческие способности в понимании, изложении и использовании учебно-программного материала.

*"Хорошо"* выставляется студенту, который демонстрирует при ответе хорошее знание учебно-программного материала, успешно выполнил предусмотренные задания, усвоил основную литературу, рекомендованную в программе. Показывает систематический характер знаний по дисциплине и способен к их самостоятельному пополнению и обновлению в ходе дальнейшей учебной работы и профессиональной деятельности.

*"Удовлетворительно"* выставляется студенту, обнаружившему знание основного учебного материала в объёме, необходимом для дальнейшей учёбы и предстоящей работы по профессии, справляющимся с выполнением заданий, предусмотренных программой, знакомый с основной литературой, рекомендованной программой, допустившим погрешности в ответе, но обладающим необходимыми знаниями для их устранения под руководством преподавателя.

*"Неудовлетворительно"* выставляется студенту, обнаружившему пробелы в знаниях основного учебно-программного материала, допустившему принципиальные ошибки в выполнении предусмотренных программой заданий, не ознакомившемуся с основной литературой, предусмотренной программой, и не овладевшему базовыми знаниями, предусмотренными по данной дисциплине.

## **7. Перечень основной и дополнительной учебной литературы Список основной литературы**

1. Информационные системы и технологии в экономике и управлении в 2 ч. Часть 1: учебник для вузов / ответственный редактор В. В. Трофимов. — 5-е изд., перераб. и доп. — Москва: Издательство Юрайт, 2022. — 375 с. — (Высшее образование). — ISBN 978-5-534-09090-1. — Текст: электронный //Образовательная платформа Юрайт [сайт]. — URL: <https://urait.ru/bcode/493993>

2. Информационные системы и технологии в экономике и управлении в 2 ч. Часть 2: учебник для вузов / ответственный редактор В. В. Трофимов. — 5-е изд., перераб. и доп. — Москва: Издательство Юрайт, 2022. — 324 с. — (Высшее образование). — ISBN 978-5-534-09092-5. — Текст: электронный //Образовательная платформа Юрайт [сайт]. — URL: <https://urait.ru/bcode/493994>

## **Список дополнительной литературы**

1. Геоинформатика: Учеб. для студ. вузов / Е.Г. Капралов, А.В. Кошкарев, В.С. Тикунов и др.; Под ред. В.С. Тикунова. – М.: Издательский центр «Академия», 2009. – 480 с.

2. Геоинформатика: учебник для студ. вузов: в 2 кн. / Е.Г. Капралов, А.В. Кошкарев, В.С. Тикунов и др.; под ред. В.С. Тикунова. – 2-е изд., перераб. и доп. – М.: Академия, 2009. – Кн. 1. – 2008. – 384 с.: ил.

3. Геоинформатика: учебник для студ. вузов: в 2 кн. / Е.Г. Капралов, А.В. Кошкарев, В.С. Тикунов и др.; под ред. В.С. Тикунова. – 2-е изд., перераб. и доп. – М.: Академия, 2009. – Кн. 2. – 2008. – 384 с.: ил.

4. Лурье И.К. Геоинформационное картографирование: методы геоинформатики и цифровой обработки космических снимков: учеб. для студентов вузов / И.К. Лурье; Моск. гос. ун-т им. М.В. Ломоносова, Геогр. фак. – М.: Книжный дом университет, 2012. – 424 с.: ил.

5. Трифонова Т.А. Геоинформационные системы и дистанционное зондирование в экологических исследованиях. – М.: Академический проект, 2012. – 352 с.

#### **Перечень ресурсов информационно-телекоммуникационной сети «Интернет»**

При изучении курса студенты в теории и на практике осваивают современное программное геоинформационное обеспечение (программные пакеты MapInfo 6.0, ArcView 3.2) и технологию создания ГИС в сфере землестройства. Полученные знания могут быть применены будущими специалистами при написании дипломных работ и в будущей производственной деятельности.

#### **Методические указания для обучающихся по освоению дисциплины (модуля)**

1. Лабораторные задания по курсу «Информационные технологии в землеустройстве и кадастре».

2. Пакет электронных рабочих наборов (Work space MapInfo) и электроныых таблиц (Table MapInfo) .

3. Пакет растровых символов и атрибутивных данных.

## **8. Перечень информационных технологий**

Microsoft Open License (Windows XP, 7, 8, 10, Server, Office 2003-2016), лицензия 66975477 от 03.06.2016 (бессрочно).

Обучающимся обеспечен доступ к ЭБС «Юрайт», ЭБС «IPRbooks», доступ в электронную информационно-образовательную среду университета, а также доступ к современным профессиональным базам данных и информационным справочным системам.

## **9. Материально-техническая база**

Необходимый для реализации бакалаврской программы перечень материальнотехнического обеспечения включает в себя (уч. корпус № 1, ауд. 12 б):

- интерактивная доска SMART;
- компьютерное оборудование KraftwayKC 41
- мультимедийный проектор
- -сканер формат А3 EpsonGT-20000

# ДОКУМЕНТ ПОДПИСАН ЭЛЕКТРОННОЙ ПОДПИСЬЮ

Сертификат: 6314D932A1EC8352F4BBFDEFD0AA3F30 Владелец: Артеменков Михаил Николаевич Действителен: с 21.09.2022 до 15.12.2023